## **Important Notice for Windows Users**

## *Windows 98 users (except for Windows 98 Second Edition)*

The Setup Guide states that EPSON PhotoQuicker, EPSON PhotoStarter, and EPSON CardMonitor are installed automatically when installing photo print software on your computer.

However, PhotoStarter and CardMonitor will not be installed if your computer's operating system is earlier than Windows 98 Second Edition. In this case, the message below appears on your computer screen.

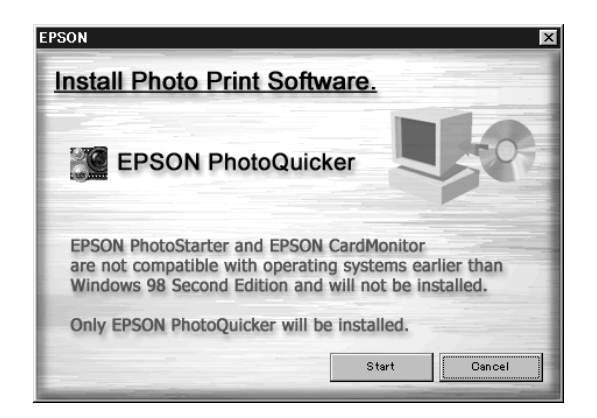

If PhotoStarter and CardMonitor are not installed, PhotoQuicker does not open automatically even if a memory card is inserted into a PC Card slot. To open PhotoQuicker, click the Start button, point to Programs and then to EPSON PhotoQuicker, then click EPSON PhotoQuicker3.x.

## *Windows 98 Second Edition / Windows Me users*

Before disconnecting a USB cable while your computer is running, you need to turn off monitoring in CardMonitor. To turn off monitoring, right-click the CardMonitor icon on the taskbar, and select Turn off monitoring. After disconnecting the USB cable, select Resume monitoring.

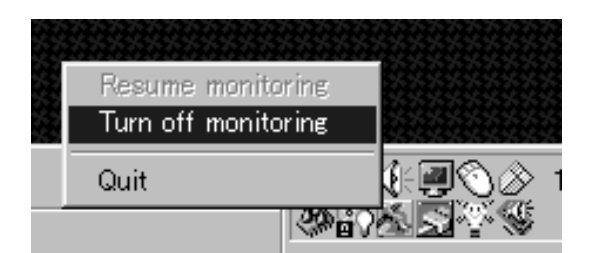

If your computer seems very slow while CardMonitor is on, try one or both of the following solutions.

- ❏ Turn off monitoring as described above.
- ❏ Shut down your computer and disconnect all USB cables while the computer is off. Then, start the computer and reconnect the USB cables after your computer is running.